# The BIND Software

國立陽明交通大學資工系資訊中心 tsaimh (2024, CC-BY) lwhsu (2020-2023, CC-BY) ? (?-2019)

Information Technology Center of Department of Computer Science, NYCU

1

## BIND

#### ● BIND

- The Berkeley Internet Name Domain system
- CSRG, UC Berkeley, 1980s
- Three main versions
	- BIND 4
		- Announced in 1980s
		- Based on RFC 1034, 1035
	- BIND 8
		- Released in 1997
		- Improvements including: efficiency, robustness and security
	- **BIND 9**
		- Released in 2000
		- Enhancements including: multiprocessor support, DNSSEC, IPv6 support, etc
	- $\circ$  BIND 10
		- Released version 1.0 and 1.1 in 2013
		- Released version 1.2 in 2014
			- ISC (Internet Software Consortium) has concluded BIND 10 development with Release 1.2
			- "Bundy"<https://bundy-dns.de/>

# BIND – components

- Four major components
	- named
		- Daemon that answers the DNS query
		- Perform Zone transfer
	- Library routines
		- Routines that used to resolve host by contacting the servers of DNS distributed database
			- Ex: res\_query, res\_search, …etc.
	- Command-line interfaces to DNS
		- $\blacksquare$  Ex: nslookup, dig, host
		- bind-tools package
	- rndc
		- A program to remotely control named

# named in FreeBSD

- Installation
	- /usr/ports/dns/bind918
	- # pkg install bind918
- **Startup** 
	- Edit /etc/rc.conf
		- named enable="YES"
	- Manual utility command
		- # service named start
		- \$ rndc {stop | reload | flush …}
- See your BIND version
	- $\circ$  \$ dig @127.0.0.1 version.bind txt chaos
		- version.bind. 0 CH TXT "9.18.24"
	- \$ nslookup -debug -class=chaos -query=txt version.bind 127.0.0.1
		- $\blacksquare$  version.bind text = "9.18.24"
- Good to be put inside of a jail!

# BIND – Configuration files

- The complete configuration of named consists of
	- $\circ$  The config file (see named.conf(5) or named(8))
		- /usr/local/etc/namedb/named.conf
	- Zone data file
		- Address mappings for each host
		- Collections of individual DNS data records
	- The root name server hints

# BIND Configuration – named.conf

- /usr/local/etc/namedb/named.conf
	- Roles of this host for each zone it serves
		- Master, slave, stub, or caching-only
	- Options
		- Global options (options  $\{\}$ ; )
			- The overall operation of named and server
		- Zone specific options.  $($  zone  $\{\}$ ;  $)$
- named.conf is composed of following statements:
	- include, options, server, key, acl, zone, view, controls, logging, trusted-keys, masters

# Examples of named configuration

 $\varpi$ 

#### // isc.org TLD name server

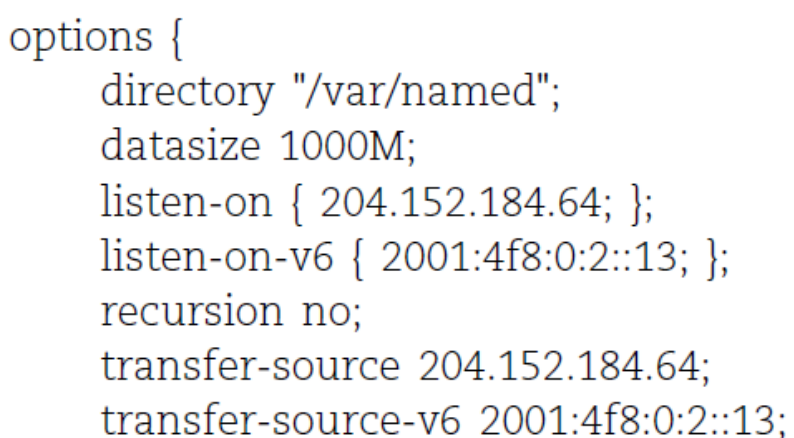

#### $\}$ ;

```
zone "isc.org" {
    type master;
    file "master/isc.org";
     allow-update { none; };
     allow-transfer { none; };
\};
```

```
zone "vix.com" {
    type slave;
    file "secondary/vix.com";
    masters { 204.152.188.234; };
```
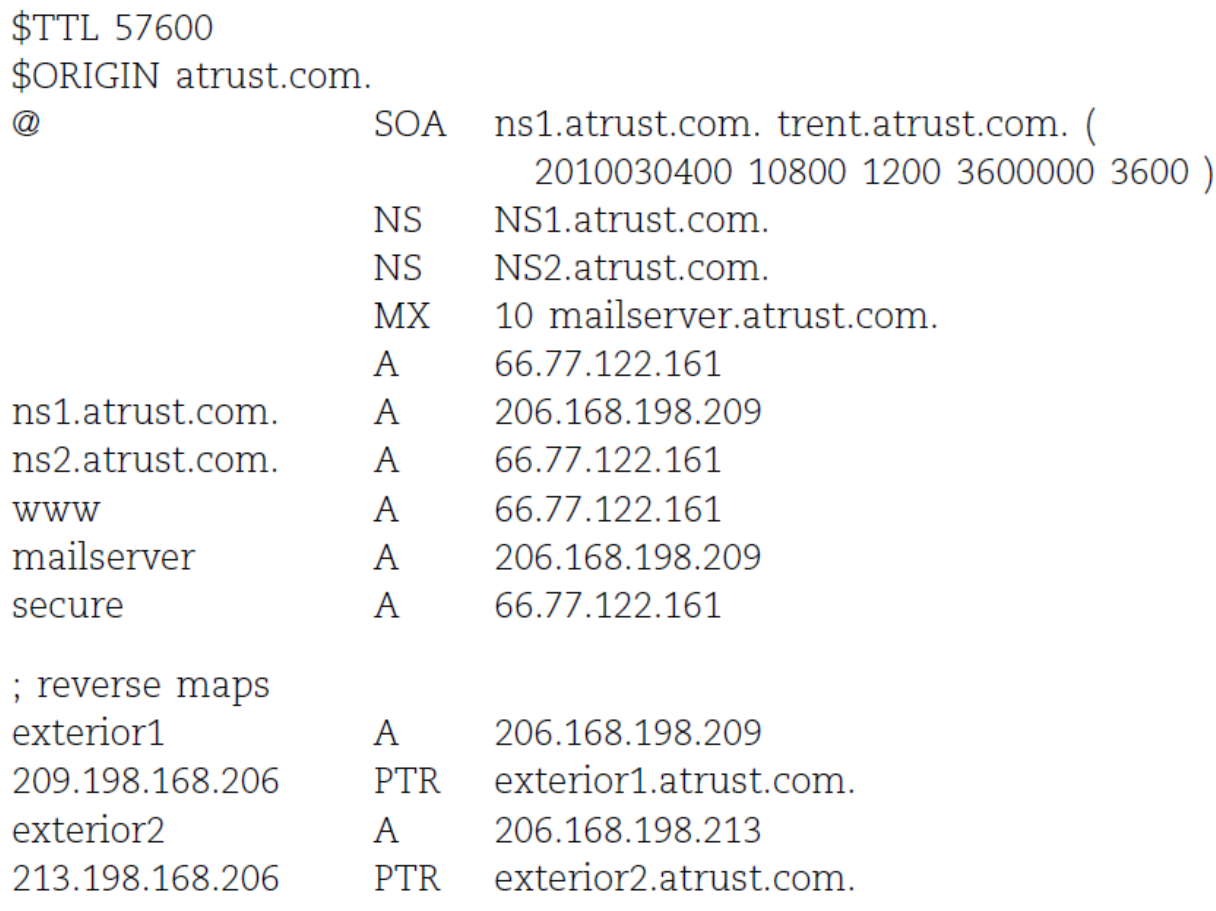

};

# DNS Database – Zone data

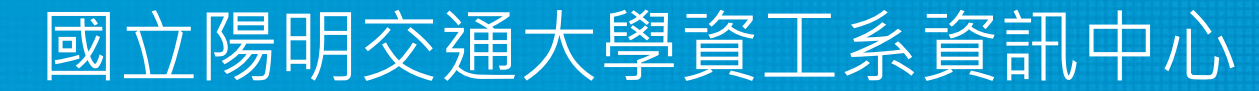

Information Technology Center of Department of Computer Science, NYCU

# The DNS Database

- A set of text files such that
	- Maintained and stored on the domain's master name server
	- Often called zone files
	- Two types of entries
		- Resource Records (RR)
			- The real data of a DNS database
		- Parser commands
			- Just provide some shorthand ways to create records
			- Influence the way that the parser interprets sequence orders or expand into multiple DNS records themselves

# The DNS Database – Parser Commands

- Commands must start from the first column and be on a line by themselves
- \$ORIGIN domain-name
	- To append to un-fully-qualified name
- \$INCLUDE file-name
	- Split logical pieces of a zone file
	- $\circ$  Keep sensitive data (e.g., cryptographic keys) with restricted permissions
- \$TTL default-ttl
	- Default value for time-to-live filed of records
- \$GENERATE start-stop/[step] lhs type rhs
	- Only in BIND
	- Used to generate a series of similar records
	- Can be used in only CNAME, PTR, NS, A, AAAA, etc. record types

### The DNS Database – Resource Record (1)

- Basic format
	- [name] [ttl] [class] type data
		- name: the entity that the RR describes
			- Can be relative or absolute
		- ttl: time in second of this RR's validity in cache
		- class: network type
			- **TN** for Internet
			- CH for ChaosNet
			- HS for Hesiod
	- Special characters
		- (comment)
		- *@* (The current domain name)
		- () (allow data to span lines)
		- <sup>\*</sup> (wildcard character, name filed only)

## The DNS Database – Resource Record (2)

- Types of resource record will be discussed later
	- Zone records: **identify domains and name servers**
		- **SOA**
		- **NS**
	- Basic records: **map names to addresses and route mails**
		- **A**
		- **AAAA**
		- **PTR**
		- **MX**
	- Optional records: **extra information to host or domain**
		- **CNAME**
		- **TXT**
		- **SRV**

#### The DNS Database – Resource Record (3)

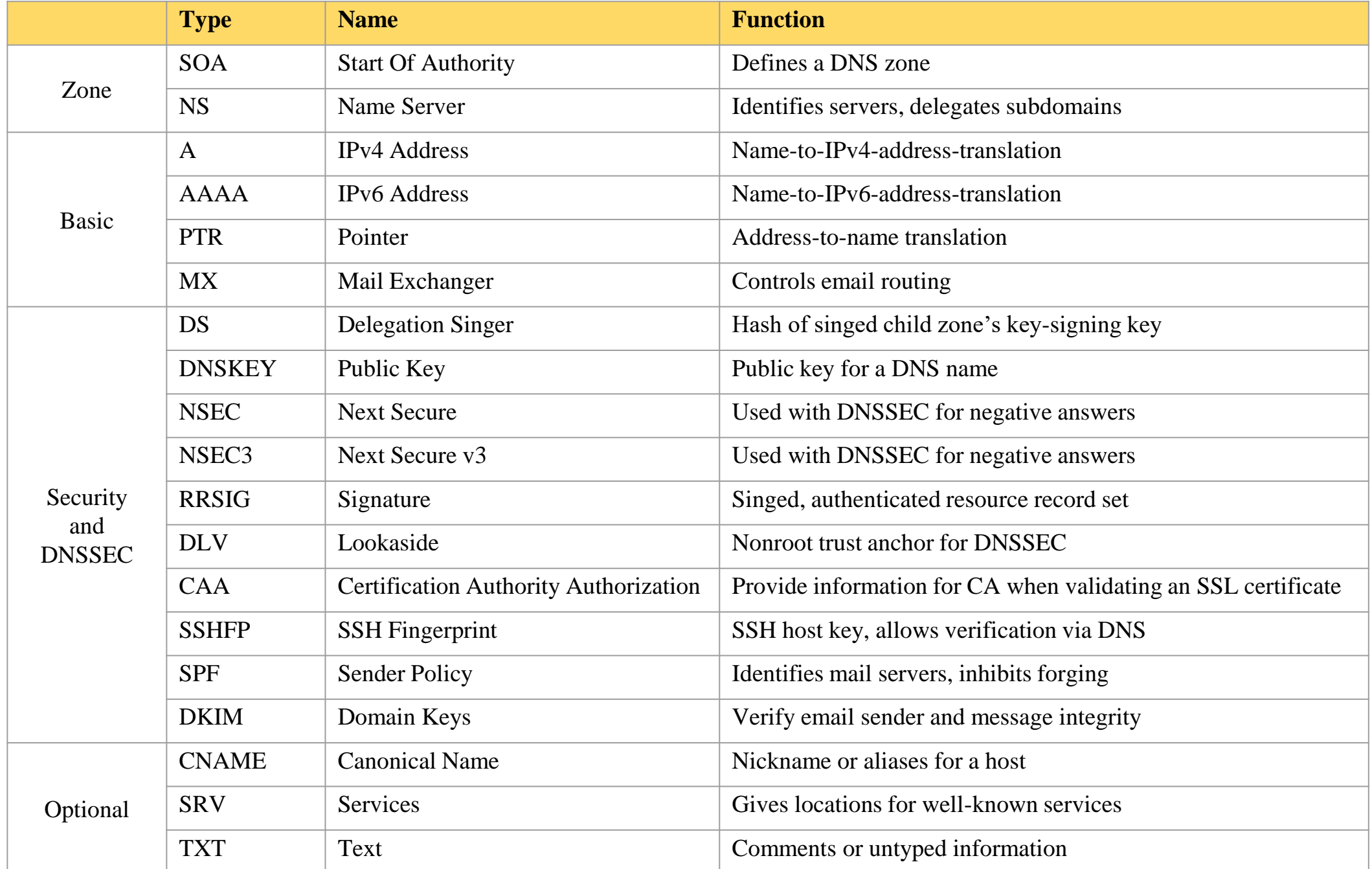

#### The DNS Database – Resource Record (4)

- SOA: Start Of Authority
	- Defines a DNS zone of authority, each zone has exactly one SOA record
	- Specify the name of the zone, the technical contact and various timeout information
	- Format
		- [zone] IN SOA [server-name] [administrator's mail] (serial, refresh, retry, expire, ttl)
	- $\circ$  Ex:

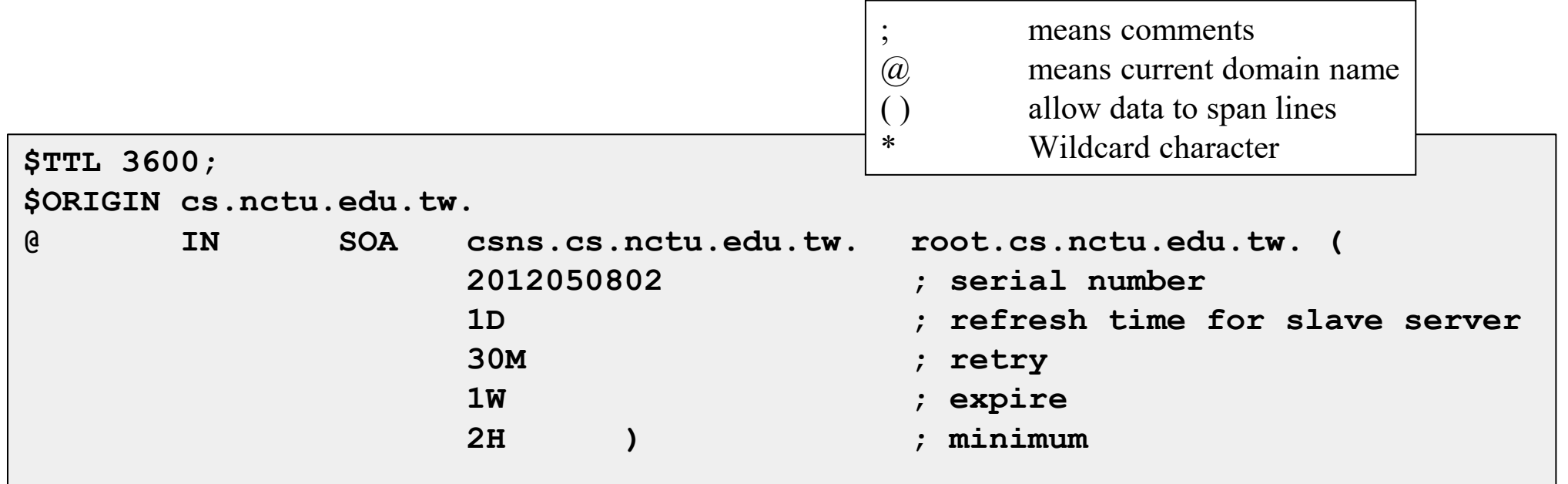

#### The DNS Database – Resource Record (5)

- NS: Name Server
	- Format
		- zone [ttl] [IN] NS hostname
	- Usually follow the SOA record
	- Goal
		- Identify the authoritative server for a zone
		- Delegate subdomains to other organization's NS

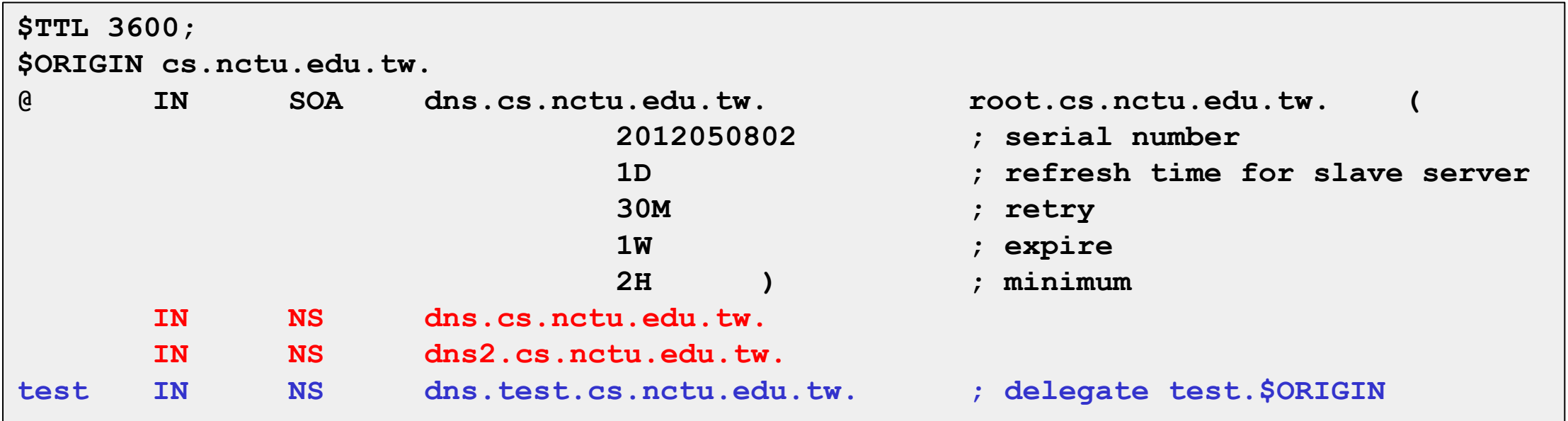

#### The DNS Database – Resource Record (6)

- A record: Address
	- Format
		- hostname [ttl] [IN] A ip4addr
	- Provide mapping from hostname to IPv4 address(es)
	- Load balance (decided by client, not recommended)
	- $\circ$  Ex:

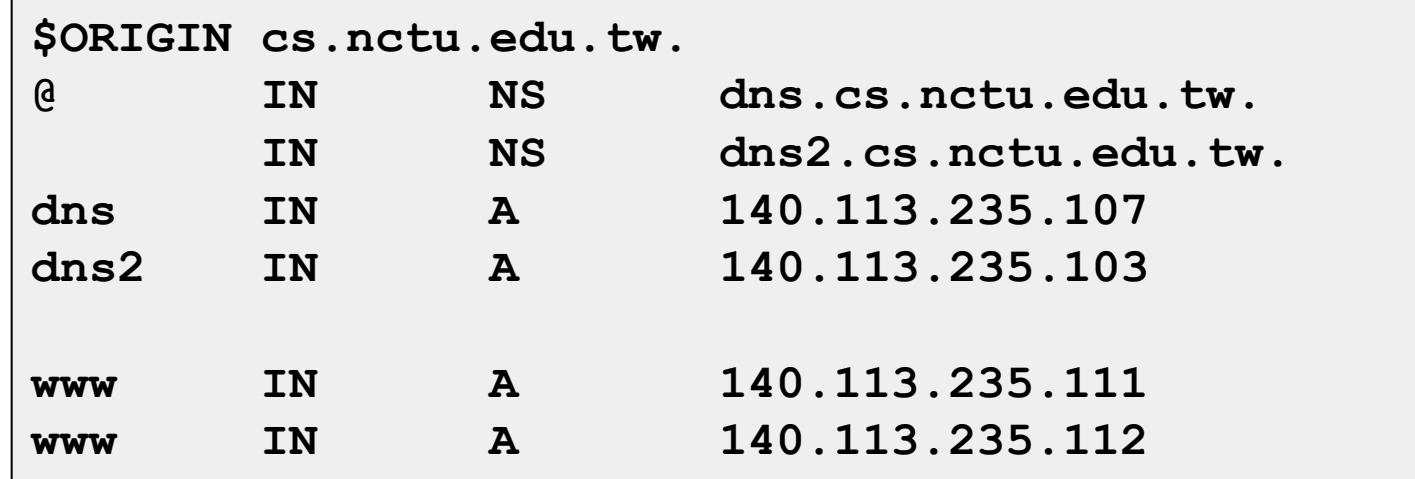

#### The DNS Database – Resource Record (7)

- PTR: Pointer
	- Perform the reverse mapping from IP address to hostname
	- Special top-level domain: in-addr.arpa
		- Used to create a naming tree from IP address to hostnames
	- Format
		- addr [ttl] [IN] PTR hostname

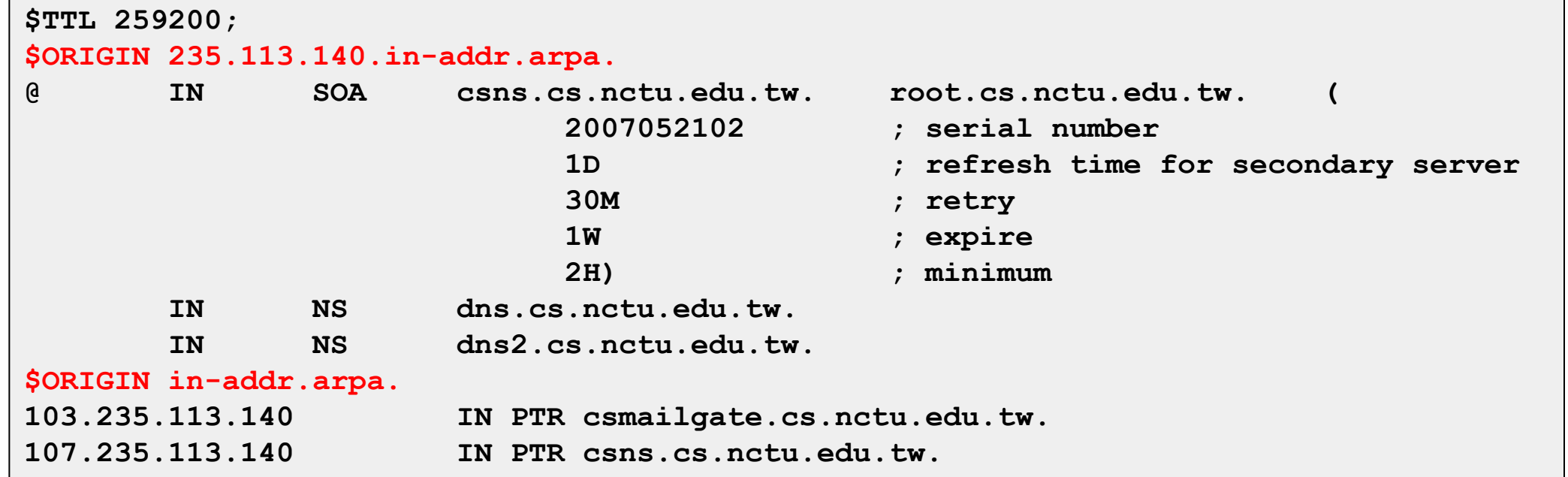

#### The DNS Database – Resource Record (8)

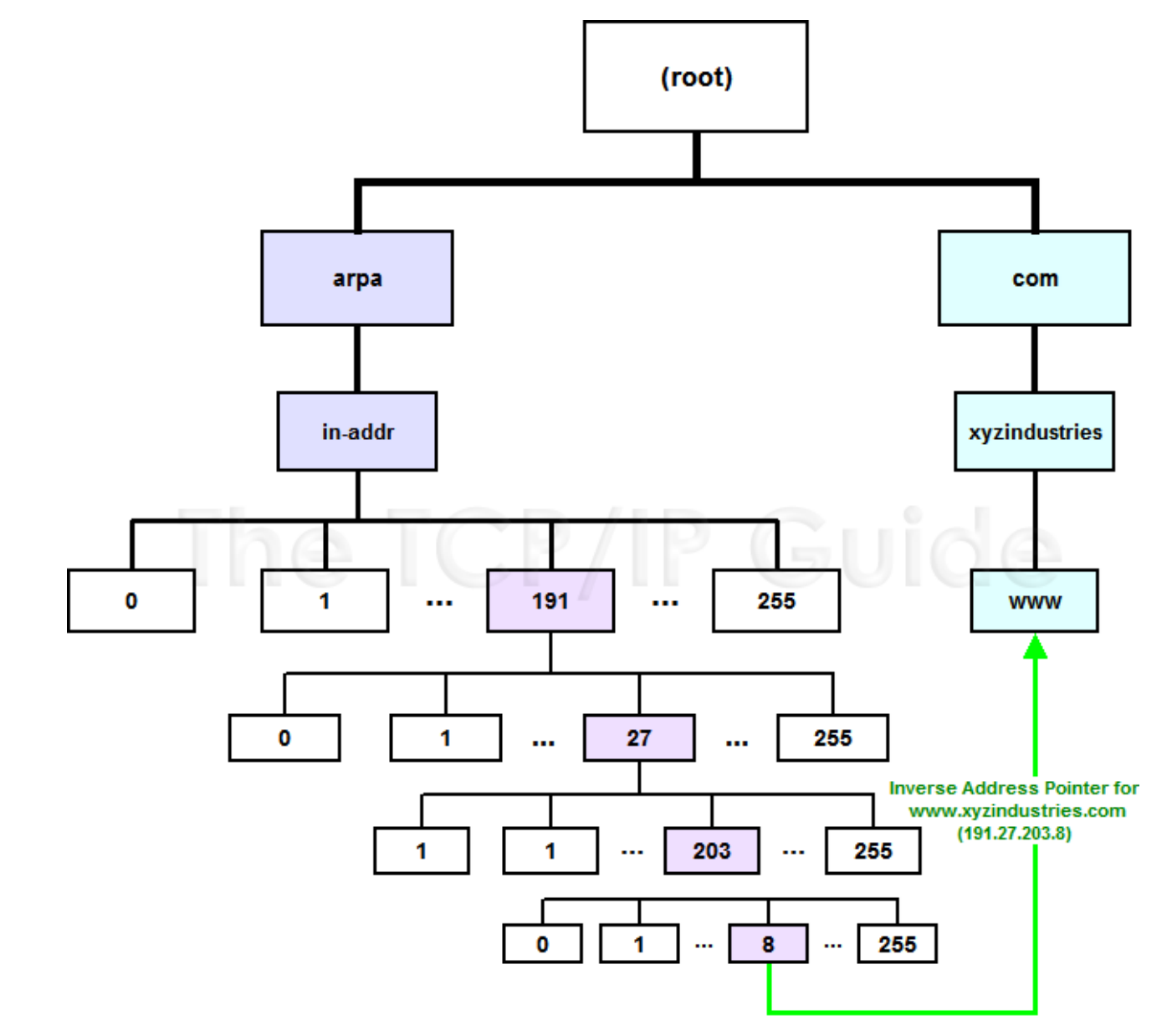

The TCP/IP Guide - [DNS Reverse Name Resolution Using the IN-ADDR.ARPA Domain](http://www.tcpipguide.com/free/t_DNSReverseNameResolutionUsingtheINADDRARPADomain-2.htm)

#### The DNS Database – Resource Record (9)

- MX: Mail eXchanger
	- Direct mail to mail hubs rather than a single host
	- Format
		- host [ttl] [IN] MX preference host
		- No alias allowed

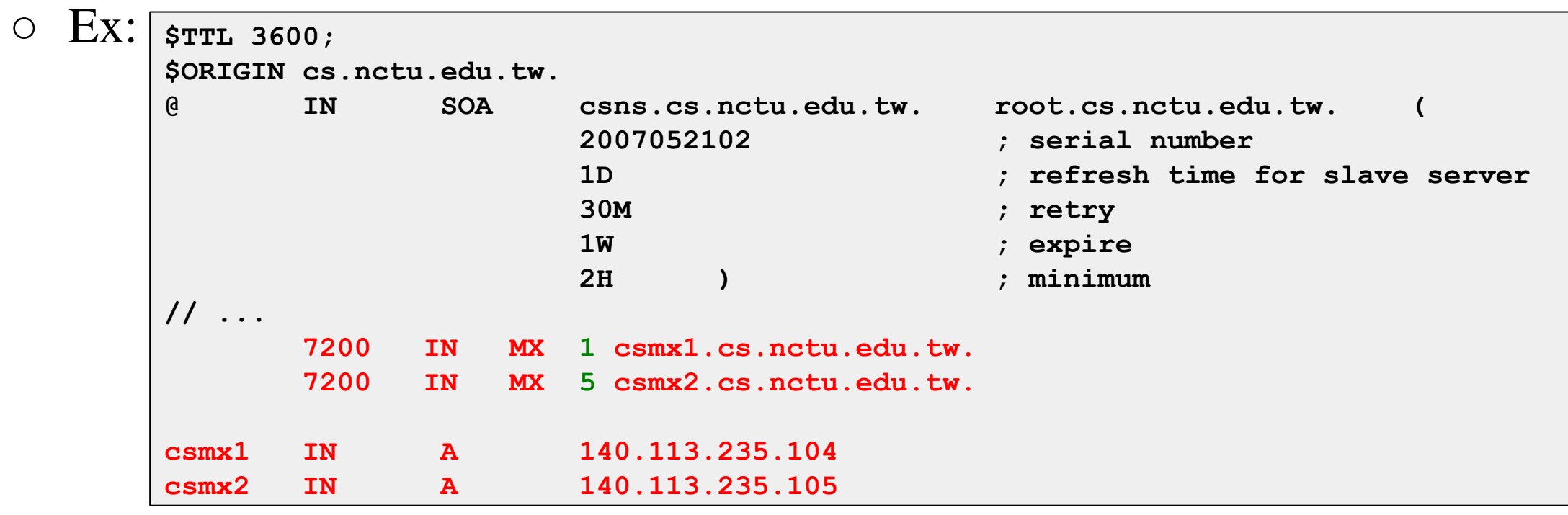

#### The DNS Database – Resource Record (10)

- CNAME: Canonical name
	- nickname [ttl] IN CNAME hostname
	- Add additional names to a host
		- To associate a function or to shorten a hostname
	- CNAME record can nest eight deep in BIND
	- NOT for load balance (use multiple A/AAAA instead)
		- Multiple CNAME records for one nickname is INVALID

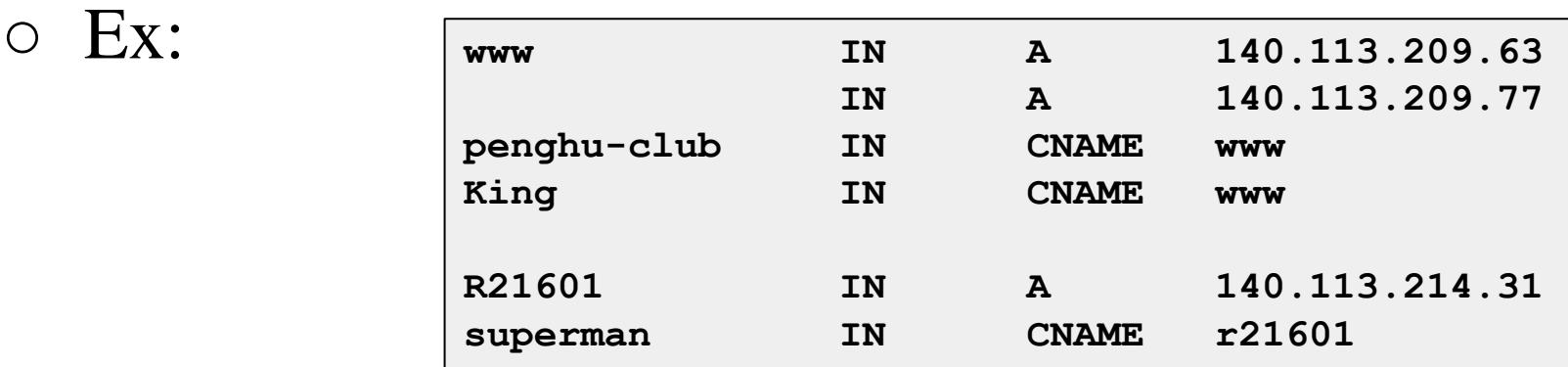

#### The DNS Database – Resource Record (11)

- TXT: Text
	- Add arbitrary text to a host's DNS records
	- Format
		- Name [ttl] [IN] TXT info
		- All info items should be quoted
	- They are sometimes used to test prospective new types of DNS records
		- SPF records

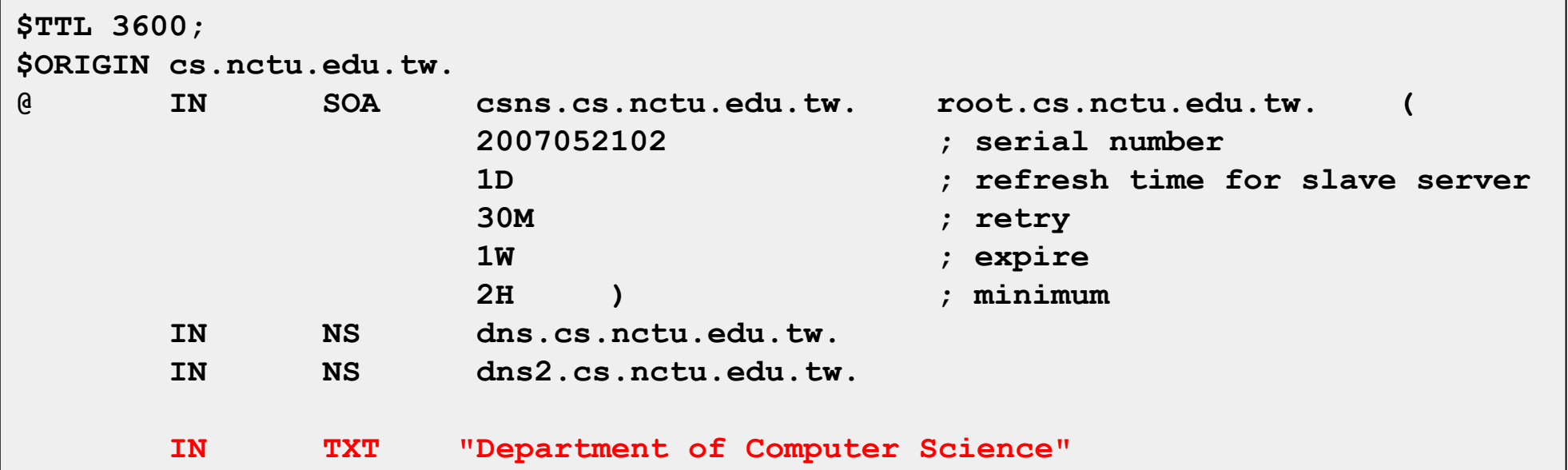

#### The DNS Database – Resource Record (12)

- SRV: Service
	- Specify the location of services within a domain
	- Format:
		- \_<service>.\_<proto>.name [ttl] IN SRV pri weight port target
	- Needs application support (client side)
	- Ex:

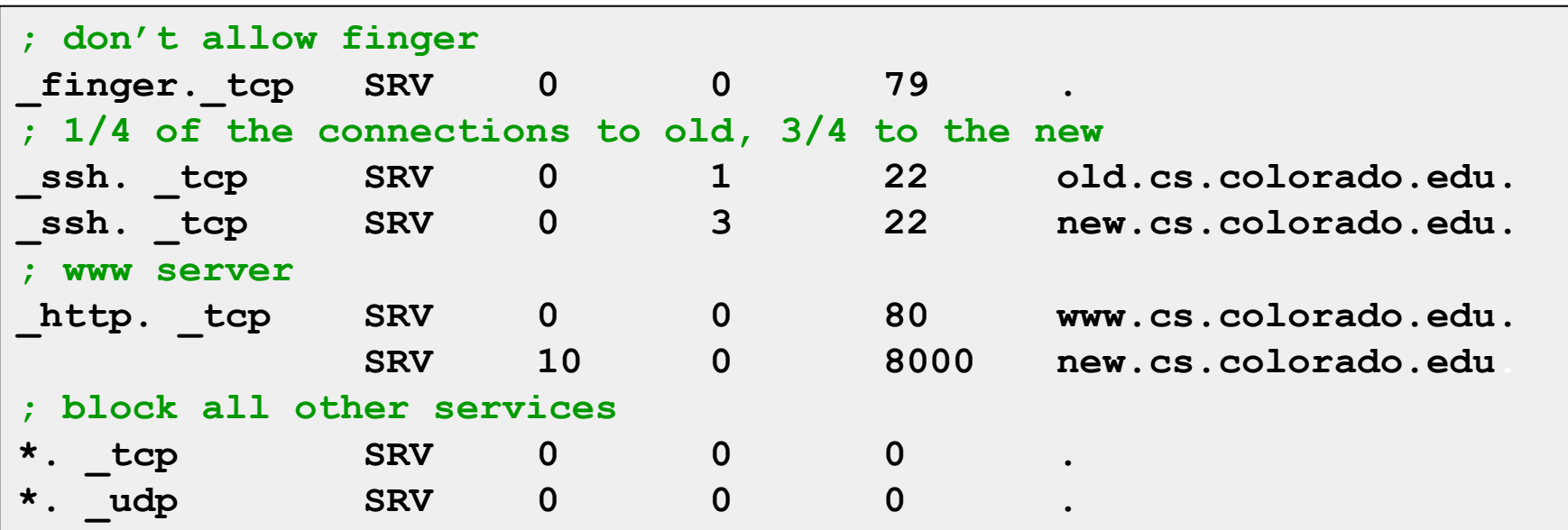

# IPv6 Resource Records

- IPv6 forward records
	- Format
		- Hostname [ttl] [IN] AAAA ip6addr
	- Example

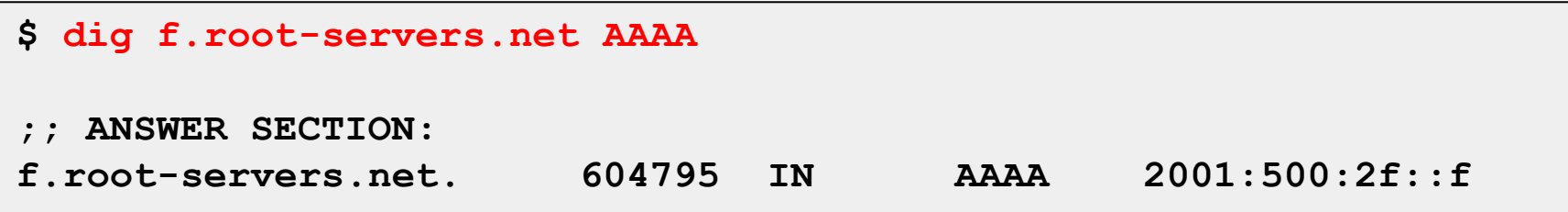

- IPv6 reverse records
	- IPv6 PTR records are in the ip6.arpa top-level domain
	- Example
		- f.0.0.0.0.0.0.0.0.0.0.0.0.0.0.0.0.0.0.0.f.2.0.0.0.0.5.0.1.0.0.2.ip6.arpa. PTR f.root-servers.net.

# Glue Record (1/2)

- Glue record  $-$  Link between domains
	- DNS referrals occur only from parent domains to child domains
	- The servers of a parent domain must know the IP of the name servers for all of its subdomains
		- Parent zone needs to contain the NS records for each delegated zone
		- Making a normal DNS query
		- Having copies of the appropriate A records
		- The foreign A records are called glue records

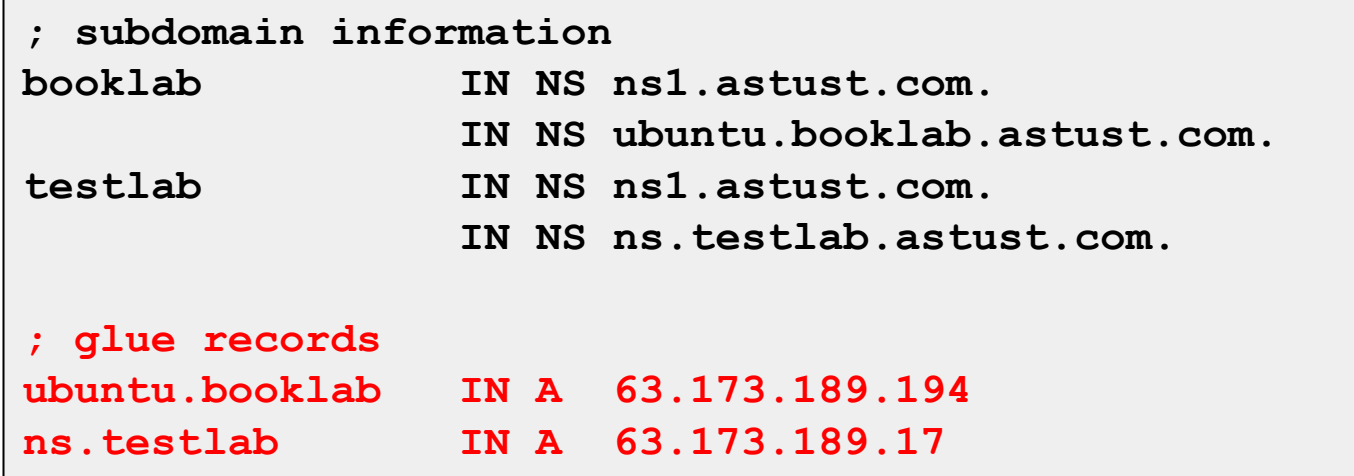

# Glue Record (2/2)

- There are two ways to link between zones
	- By including the necessary records directly
	- By using stub zone
		- Only contains SOA, NS, A (of NS)
- Lame delegation
	- DNS subdomain administration has delegate to you, but you never use the domain or parent domain's glue record is not updated

# Statements of named.conf

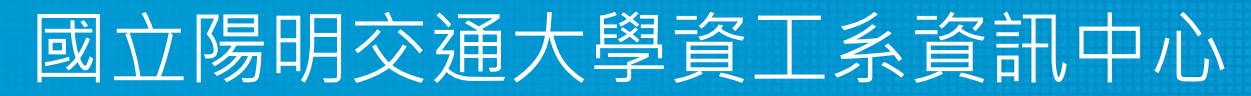

Information Technology Center of Department of Computer Science, NYCU

# Examples of named configuration

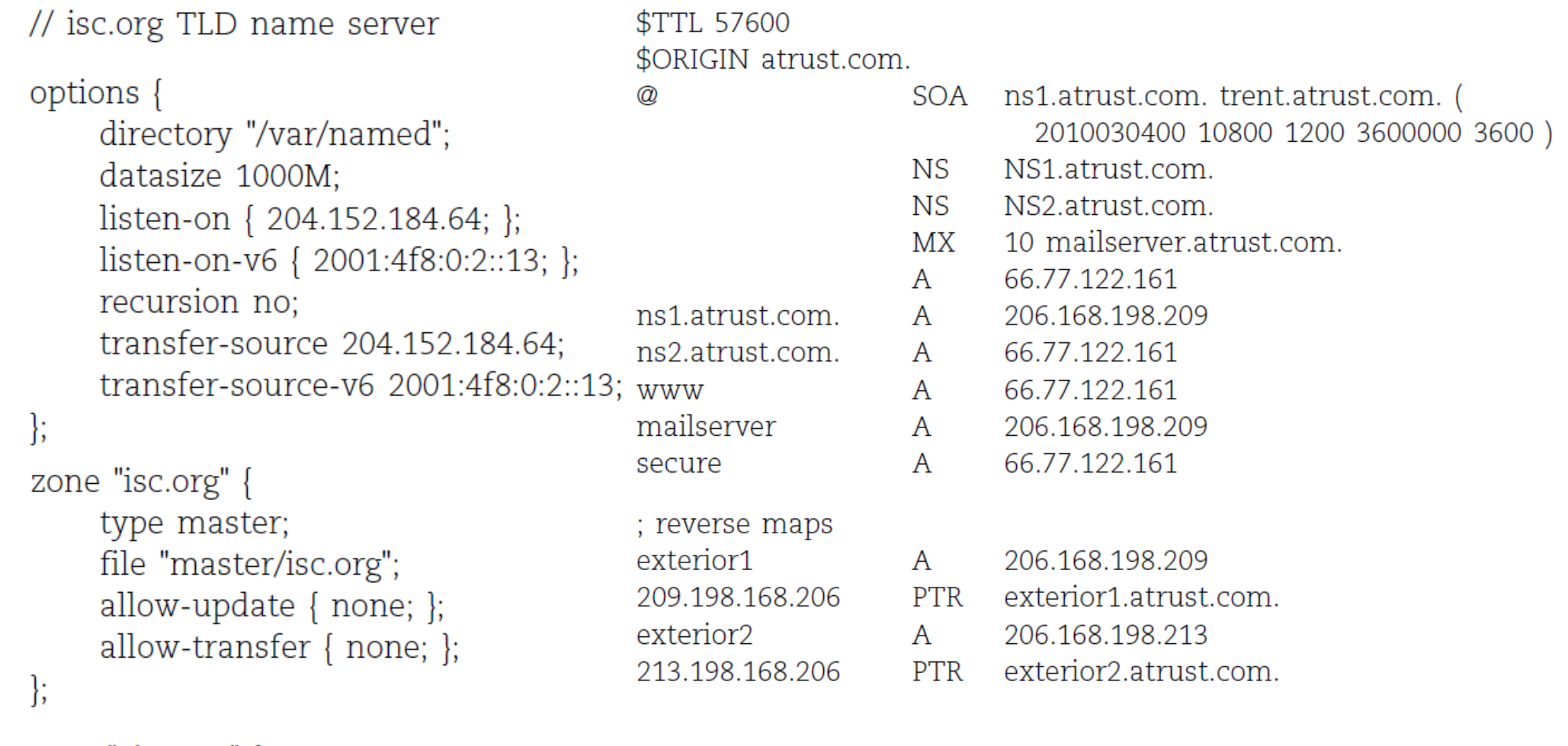

```
zone "vix.com" {
    type slave;
    file "secondary/vix.com";
    masters { 204.152.188.234; };
\};
```
# BIND Configuration

- named.conf address match list
- Address Match List
	- A generalization of an IP address that can include:
		- An IP address
			- Ex. 140.113.17.1
		- An IP network with CIDR netmask
			- $\bullet$  Ex. 140.113/16
		- The name of a previously defined ACL
		- A cryptographic authentication key
		- The ! character to negate things
	- First match
	- Examples:
		- $\blacksquare$  {!1.2.3.4; 1.2.3/24;};
		- $\blacksquare$  {128.138/16; 198.11.16/24; 204.228.69/24; 127.0.0.1;};

## BIND Configuration – named.conf acl

- The "acl" statement
	- Define a class of access control
	- Define before they are used
	- Syntax

```
acl acl_name {
    address_match_list
};
```
- Predefined acl classes
	- any, localnets, localhost, none
- Example

```
acl CSnets {
    140.113.235/24; 140.113.17/24; 140.113.209/24; 140.113.24/24; 
};
acl NCTUnets {
    140.113/16; 10.113/16; 140.126.237/24;
};
allow-transfer {localhost; CSnets; NCTUnets};
```
# BIND Configuration – named.conf key

- The "key" statement
	- Define an encryption key used for authentication with a particular server

```
○ Syntax
```

```
key key-id {
           algorithm string;
           secret string;
       }
○ Example:
       key serv1-serv2 {
           algorithm hmac-md5;
           secret "ibkAlUA0XXAXDxWRTGeY+d4CGbOgOIr7n63eizJFHQo="
       }
```
- This key is used to
	- Sign DNS request before sending to target
	- Validate DNS response after receiving from target

## BIND Configuration – named.conf include

- The "include" statement
	- Used to separate large configuration file
	- Another usage is used to separate cryptographic keys into a restricted permission file
	- $\circ$  Ex:

```
include "/etc/namedb/rndc.key";
```
**-rw-r--r-- 1 root wheel 4947 Mar 3 2006 named.conf**

**-rw-r----- 1 bind wheel 92 Aug 15 2005 rndc.key**

- If the path is relative
	- Relative to the directory option

# BIND Configuration – named.conf option (1/3)

- The "option" statement
	- Specify global options
	- Some options may be overridden later for specific zone or server
	- Syntax:
		- **options { option; option;**
		- **};**
	- There are more than 150 options in BIND 9
		- version "There is no version."; [real version num]
			- version.bind. 0 CH TXT "9.3.3"
			- version.bind. 0 CH TXT "There is no version."
		- directory "/etc/namedb/db";
			- Base directory for relative path and path to put zone data files

## BIND Configuration – named.conf option (2/3)

- $\circ$  notify yes  $|$  no  $[yes]$ 
	- Whether notify slave sever when relative zone data is changed
- also-notify {140.113.235.101;}; [empty]
	- Also notify this non-advertised NS server
- recursion yes | no [yes]
	- Recursive name server
	- Open resolver
- allow-recursion {address\_match\_list }; [all]
	- Finer granularity recursion setting
- recursive-clients number; [1000]
- max-cache-size number; [unlimited]
	- Limited memory

#### BIND Configuration – named.conf option (3/3) ○ query-source address ip\_addr port ip\_port; [random] ■ NIC and port to send DNS query ■ DO NOT use port ○ use-v4-udp-ports { range beg end; }; [range 1024 65535] ○ avoid-v6-udp-ports { port\_list }; [empty] ○ forwarders {in\_addr; …}; [empty] Often used in cache name server ■ Forward DNS query if there is no answer in cache ○ forward only | first; [first] ■ If forwarder does not response, queries for forward only server will fail ○ allow-query { address\_match\_list }; [all] ■ Specify who can send DNS query to you ○ allow-transfer address\_match\_list; [all] ■ Specify who can request zone transfer of your zone data ○ allow-update address\_match\_list; [none] ○ blackhole address\_match\_list; [empty] ■ Reject queries and would never ask them for answers

#### BIND Configuration – named.conf zone (1/5)

- The "zone" statement
	- Heart of the named.conf that tells named about the zones that it is authoritative
	- zone statement format varies depending on roles of named

■ master, slave, hint, forward, stub

○ The zone file is just a collection of DNS resource records

○ Basically

```
Syntax:
zone "domain_name" {
       type master | slave| stub;
       file "path";
       masters {ip addr; ip addr;};
       allow-query {address_match_list}; [all]
       allow-transfer { address_match_list}; [all]
       allow-update {address_match_list}; [empty]
};
```
#### BIND Configuration – named.conf zone (2/5)

• Master server zone configuration

```
zone "cs.nctu.edu.tw" IN {
    type master;
    file "named.hosts";
    allow-query { any; };
    allow-transfer { localhost; CS-DNS-Servers; };
    allow-update { none; };
};
```
• Slave server zone configuration

```
zone "cs.nctu.edu.tw" IN {
    type slave;
    file "cs.hosts";
    masters { 140.113.235.107; };
    allow-query { any; };
    allow-transfer { localhost; CS-DNS-Servers; };
};
```
#### BIND Configuration – named.conf zone (3/5)

• Forward zone and reverse zone

```
zone "cs.nctu.edu.tw" IN {
    type forward;
    forwarders { CS-DNS-Servers; };
    allow-query { any; };
};
```

```
zone "235.113.140.in-addr.arpa" IN {
    type master;
    file "named.235.rev";
    allow-query { any; };
    allow-transfer { localhost; CS-DNS-Servers; };
    allow-update { none; };
};
```
#### BIND Configuration – named.conf zone (4/5)

#### ● Example

○ In named.hosts, there are plenty of A or CNAME records

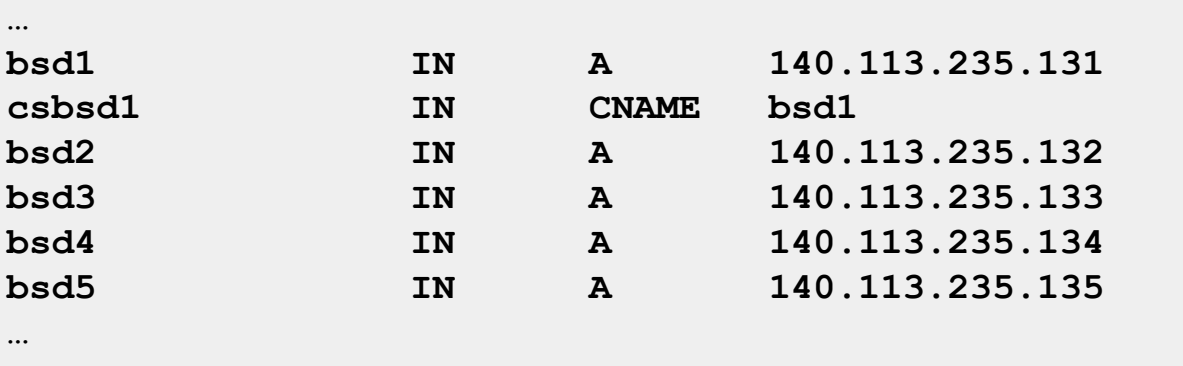

• In named.235.rev, there are plenty of PTR records

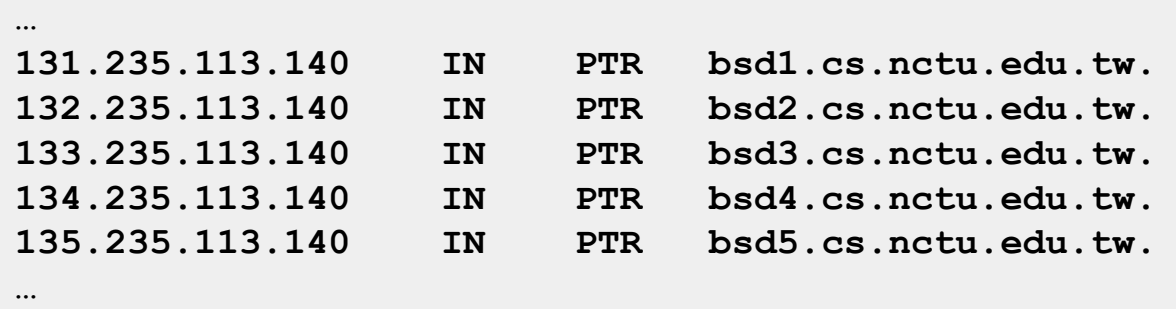

#### BIND Configuration – named.conf zone (5/5)

- Setting up root hint
	- A cache of where are the DNS root servers

```
zone "." IN {
    type hint;
    file "named.root";
};
```
- Setting up forwarding zone
	- Forward DNS query to specific name server, bypassing the standard query path

```
zone "nctu.edu.tw" IN {
   type forward;
   forward first;
    forwarders { 140.113.250.135; 140.113.1.1; };
};
zone "113.140.in-addr.arpa" IN {
   type forward;
   forward first;
   forwarders { 140.113.250.135; 140.113.1.1; };
};
```
#### BIND Configuration – named.conf server

- The "server" statement
	- Tell named about the characteristics of its remote peers
	- Syntax

```
server ip_addr {
   bogus no|yes;
   provide-ixfr yes|no; (for master)
   request-ixfr yes|no; (for slave)
    transfer-format many-answers|one-answer;
   keys { key-id; key-id};
};
```
- $\circ$  ixfr
	- Incremental zone transfer
- transfers
	- Limit of number of concurrent inbound zone transfers from that server
	- Server-specific transfers-in
- keys
	- Any request sent to the remote server is signed with this key

#### BIND Configuration – named.conf view (1/2)

- The "view" statement
	- Create a different view of DNS naming hierarchy for internal machines
		- Restrict the external view to few well-known servers
		- Supply additional records to internal users
	- Also called "split DNS"
	- In-order processing
		- Put the most restrictive view first
	- All-or-nothing
		- All zone statements in your named.conf file must appear in the content of view

#### BIND Configuration – named.conf view (2/2)

```
● Syntax
      view view-name {
             match_clients {address_match_list};
             view_options;
              zone_statement;
      };
```

```
● Example
```

```
view "internal" {
        match-clients {our_nets;};
        recursion yes;
        zone "cs.nctu.edu.tw" {
        type master;
        file "named-internal-cs";
        };
};
view "external" {
match-clients {any;};
        recursion no;
        zone "cs.nctu.edu.tw" {
        type master;
        file "named-external-cs";
        };
};
```
#### BIND Configuration – named.conf controls

- The "controls" statement
	- Limit the interaction between the running named process and rndc
	- Syntax

```
controls {
```

```
inet ip addr port ip-port allow {address match list} keys {key-id};
};
```
**key "rndc\_key" {**

**algorithm hmac-md5;**

○ Example:

```
include "/etc/named/rndc.key";
controls {
      inet 127.0.0.1 allow {127.0.0.1;} keys {rndc_key;};
}
                                            secret "GKnELuie/G99NpOC2/AXwA==";
                                        };
```
### BIND Configuration – rndc

- RNDC remote name daemon control
	- reload, restart, status, dumpdb, …..
	- rndc-confgen -b 256

```
# Start of rndc.conf
key "rndc-key" {
        algorithm hmac-md5;
        secret "qOfQFtH1nvdRmTn6gLXldm6lqRJBEDbeK43R8Om7wlg=";
};
options {
        default-key "rndc-key";
        default-server 127.0.0.1;
        default-port 953;
};
# End of rndc.conf
```

```
SYNOPSIS
       rndc [-c config-file] [-k key-file] [-s server] [-p port] [-V]
            [-y key_id] {command}
```
## Updating zone files

- **Master** 
	- Edit zone files
		- Serial number
		- Forward and reverse zone files for single IP
	- Do "rndc reload"
		- "notify" is on, slave will be notified about the change
		- "notify" is off, refresh timeout, or do "rndc reload" in slave
- Zone transfer
	- DNS zone data synchronization between master and slave servers
	- AXFR (all zone data are transferred at once, before BIND8.2)
	- IXFR (incremental updates zone transfer)
		- provide-ixfr
		- request-ixfr
	- TCP port 53

## Dynamic Updates

- The mappings of name-to-address are relatively stable
- DHCP will dynamically assign IP addresses to the hosts
	- Hostname-based logging or security measures become very difficult

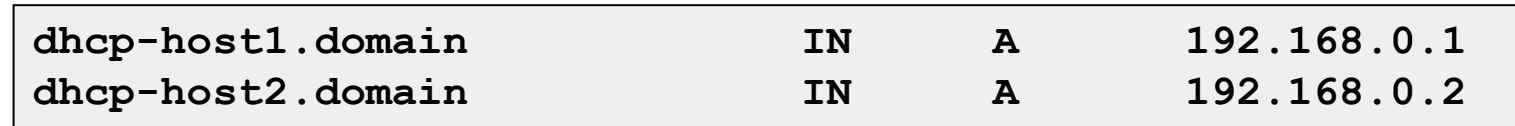

#### Dynamic updates

- RFC 2136
- $\circ$  BIND allows the DHCP daemon to notify the updating RR contents

#### ○ nsupdate

- $$$  nsupdate
- > update add newhost.cs.colorado.edu 86400 A 128.138.243.16

 $\mathbf{I}$ 

- > prereg nxdomain gypsy.cs.colorado.edu
- > update add gypsy.cs.colorado.edu CNAME evi-laptop.cs.colorado.edu
- Using allow-update, or allow-policy
	- rndc frozen zone, rndc thaw zone
		- allow-policy (grant | deny) identity nametype name [types]

## Non-byte boundary (1/5)

- In normal reverse configuration:
	- named.conf defines a zone statement for each reverse subnet zone and
	- Your reverse db contains lots of PTR records
	- Example:

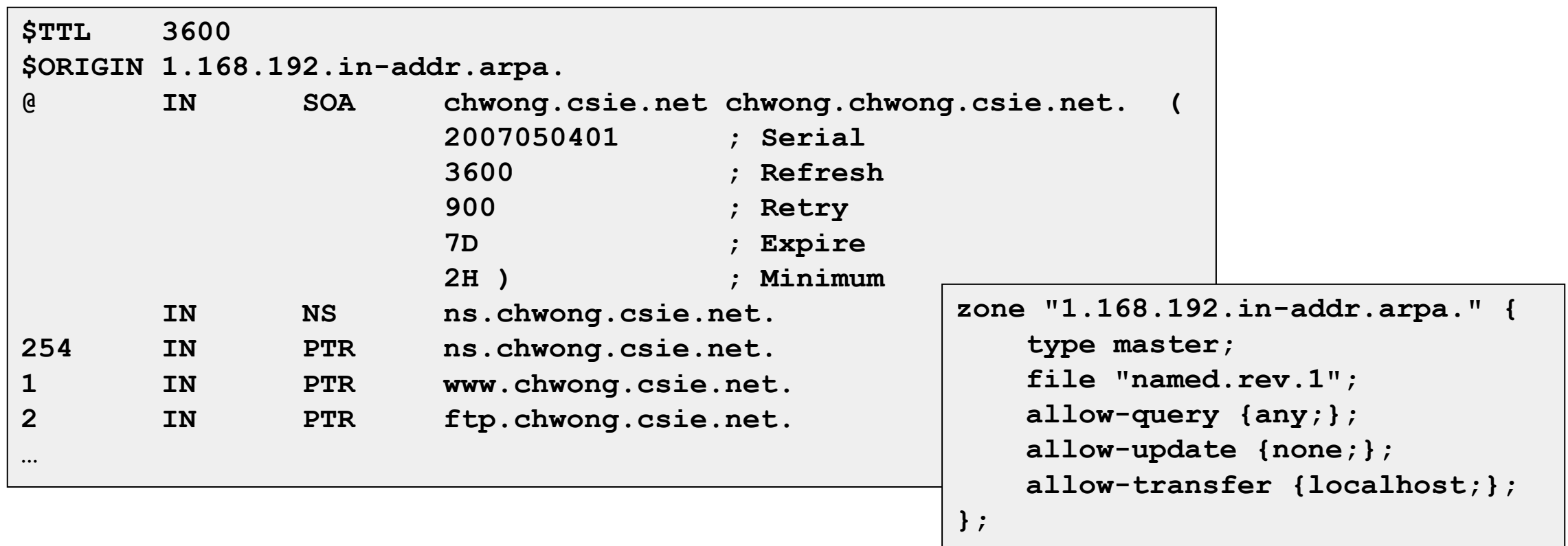

## Non-byte boundary (2/5)

- What if you want to delegate 192.168.2.0 to another sub-domain
	- Parent
		- **Remove** forward db about 192.168.2.0/24 network
		- Ex:
			- pc1.chwong.csie.net. IN A 192.168.2.35
			- pc2.chwong.csie.net. IN A 192.168.2.222
			- $\bullet$  …
		- **Remove** reverse db about 2.168.192.in-addr.arpa
			- $\bullet$  Ex:
				- 35.2.168.192.in-addr.arpa. IN PTR pc1.chwong.csie.net.
				- 222.2.168.192.in-addr.arpa.IN PTR pc2.chwong.csie.net.
				- $\circ$  …
		- Add glue records about the name servers of sub-domain
			- Ex: in zone db of "chwong.csie.net"
				- sub1 IN NS ns.sub1.chwong.csie.net.
				- $\circ$  ns.sub1 IN A 192.168.2.1
			- Ex: in zone db of "168.192.in-addr.arpa."
				- o 2 IN NS ns.sub1.chwong.csie.net. ○ 1.2 IN PTR ns.sub1.chwong.csie.net

## Non-byte boundary (3/5)

- What if you want to delegate 192.168.3.0 to four sub-domains (a  $/26$  network)
	- $\circ$  192.168.3.0 ~ 192.168.3.63
		- ns.sub1.chwong.csie.net.
	- $\circ$  192.168.3.64  $\sim$  192.168.3.127
		- ns.sub2.chwong.csie.net.
	- $\circ$  192.168.3.128 ~ 192.168.3.191
		- ns.sub3.chwong.csie.net.
	- $\circ$  192.168.3.192 ~ 192.168.3.255
		- ns.sub4.chwong.csie.net.
- It is easy for forward setting
	- In zone db of chwong.csie.net
		- sub1 IN NS ns.sub1.chwong.csie.net.
		- ns.sub1 IN A 192.168.3.1
		- sub2 IN NS ns.sub2.chwong.csie.net.
		- $\mu$  ns. sub2 IN A 192.168.3.65

### Non-byte boundary (4/5)

• Non-byte boundary reverse setting

#### ○ Method1

```
$GENERATE 0-63 $.3.168.192.in-addr.arpa. IN NS ns.sub1.chwong.csie.net.
$GENERATE 64-127 $.3.168.192.in-addr.arpa. IN NS ns.sub2.chwong.csie.net.
$GENERATE 128-191 $.3.168.192.in-addr.arpa. IN NS ns.sub3.chwong.csie.net.
$GENERATE 192-255 $.3.168.192.in-addr.arpa. IN NS ns.sub4.chwong.csie.net.
```
#### And

```
zone "1.3.168.192.in-addr.arpa. " {
   type master;
   file "named.rev.192.168.3.1";
};
```

```
; named.rev.192.168.3.1
```
**@ IN SOA sub1.chwong.csie.net. root.sub1.chwong.csie.net. (1;3h;1h;1w;1h) IN NS ns.sub1.chwong.csie.net.**

### Non-byte boundary (5/5)

#### • Method2

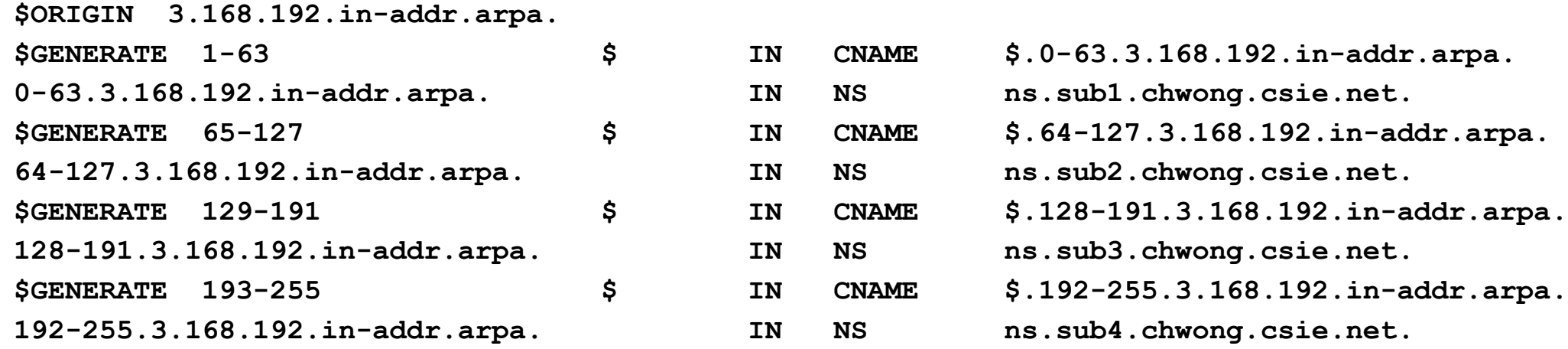

```
zone "0-63.3.168.192.in-addr.arpa." {
    type master;
```
**file "named.rev.192.168.3.0-63";**

**};**

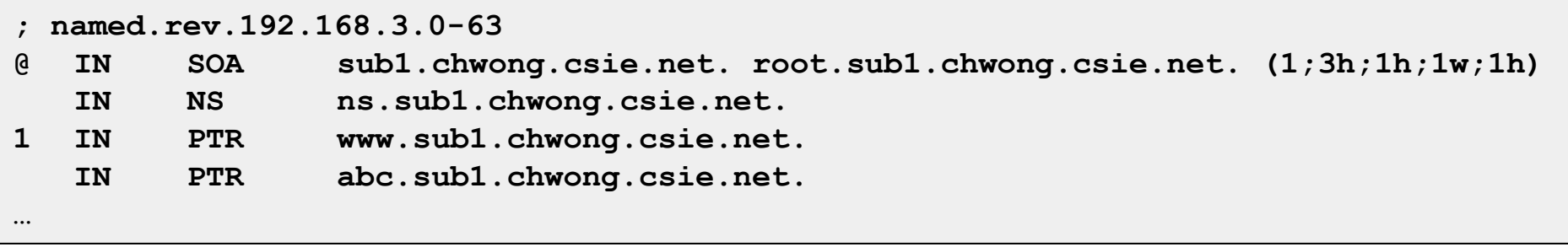

# BIND Security

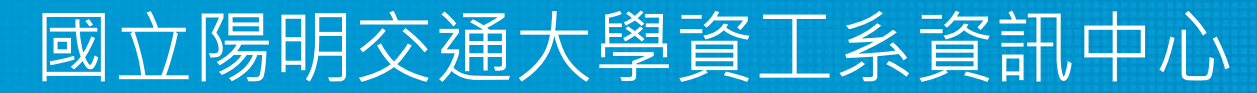

Information Technology Center of Department of Computer Science, NYCU

#### Security Consideration

- 1. System administration techniques: file permission, ACL, jail, etc.
- 2. rndc / nsupdate uses TSIG or SIG(0) cryptographic methods.

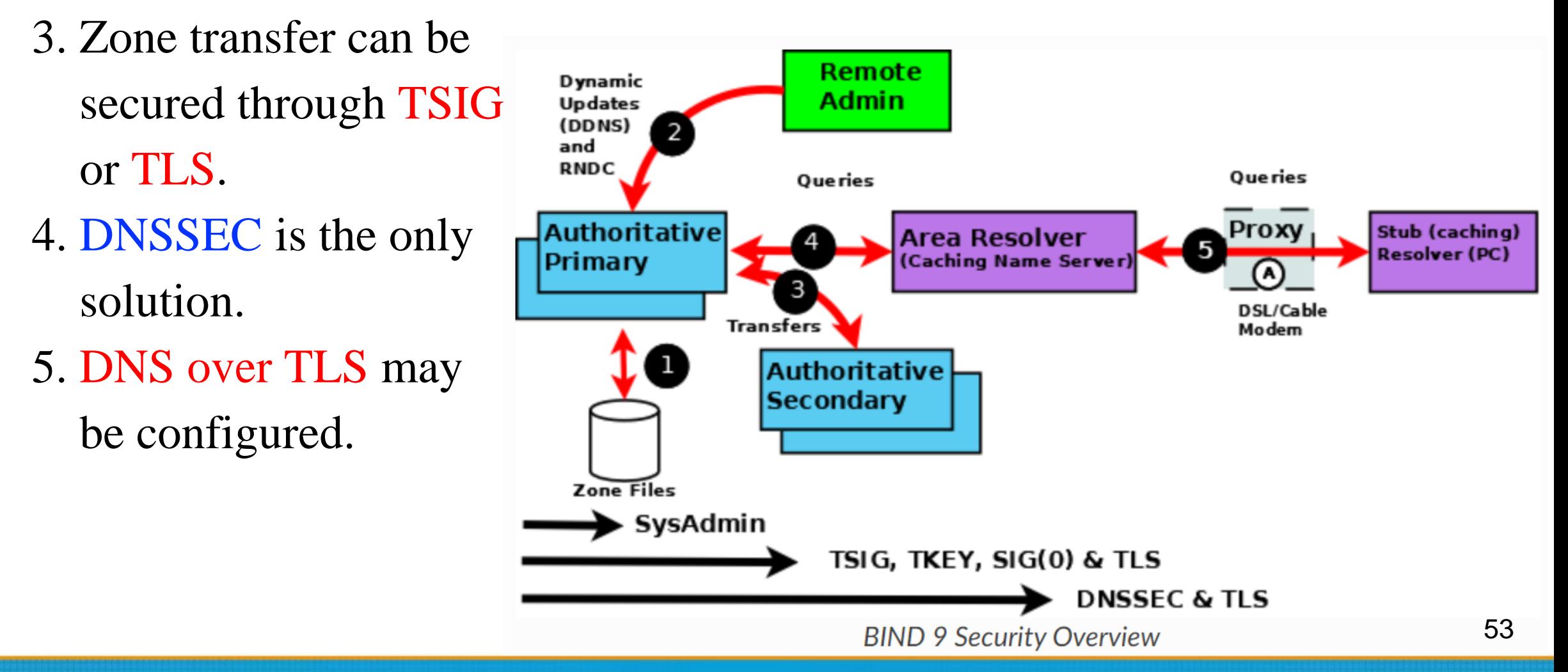

#### **Security** – named.conf security configuration

#### • Security configuration

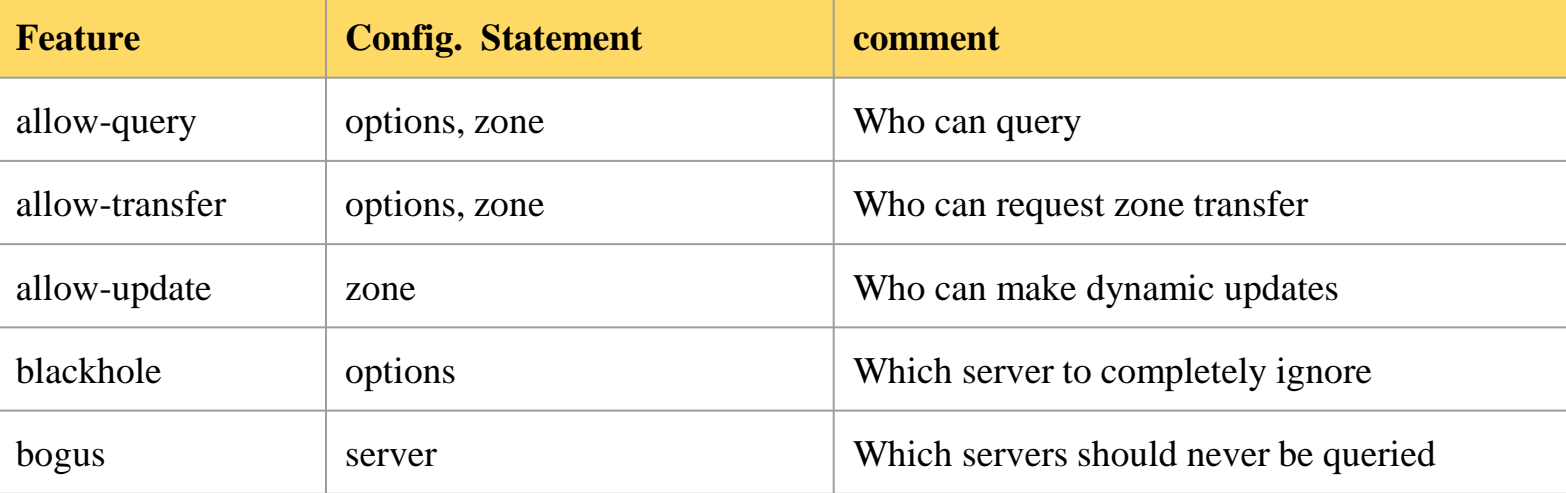

```
acl bogusnet {
        0.0.0.0/8 ; // Default, wild card addresses
        1.0.0.0/8 ; // Reserved addresses
        2.0.0.0/8 ; // Reserved addresses
        169.254.0.0/16 ; // Link-local delegated addresses
        192.0.2.0/24 ; // Sample addresses, like example.com
        224.0.0.0/3 ; // Multicast address space
        10.0.0.0/8 ; // Private address space (RFC1918)25
        172.16.0.0/12 ; // Private address space (RFC1918)
        192.168.0.0/16 ; // Private address space (RFC1918)
};
                                                                      allow-recursion { ournets; };
                                                                      blackhole { bogusnet; };
                                                                      allow-transfer { myslaves; };
```
## Security – With TSIG (1)

- TSIG (Transaction SIGnature)
	- Developed by IETF (RFC2845)
	- Symmetric encryption scheme to sign and validate DNS requests and responses between servers
	- Algorithm in BIND9
		- DH (Diffie Hellman), HMAC-MD5, HMAC-SHA1, HMAC-SHA224, HMAC-SHA256, HMAC-SHA384, HMAC-SHA512
	- Usage
		- Prepare the shared key with dnssec-keygen
		- Edit "key" statement
		- Edit "server" statement to use that key
		- Edit "zone" statement to use that key with:
			- allow-query
			- allow-transfer
			- allow-update

### Security – With TSIG (2)

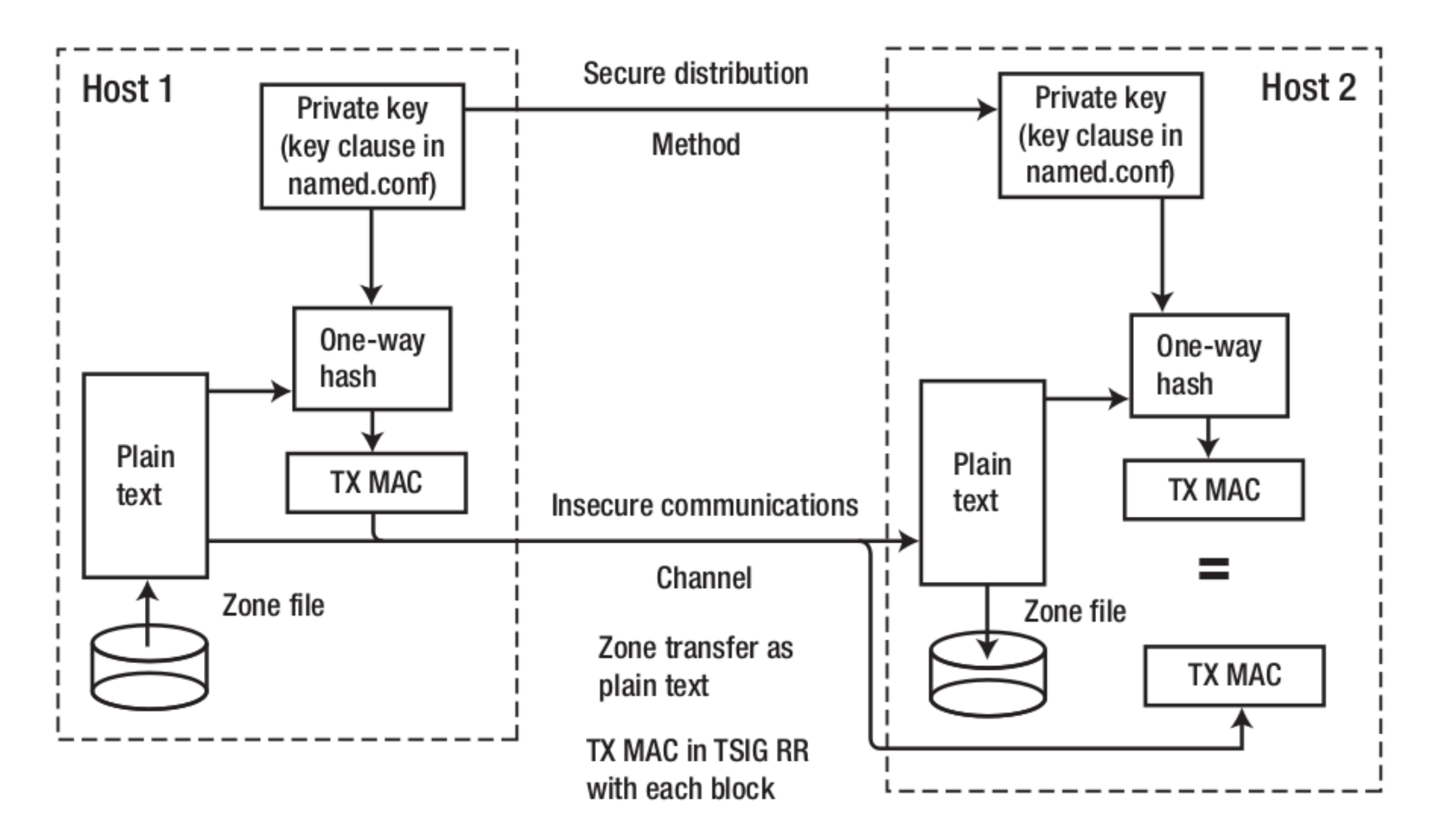

## Security – With TSIG (3)

- TSIG example (dns1 with dns2)
	- 1.% dnssec-keygen -a HMAC-MD5 -b 128 -n HOST cs

```
% dnssec-keygen -a HMAC-MD5 -b 128 -n HOST cs
Kcs.+157+35993
% cat Kcs.+157+35993.key
cs. IN DNSKEY 512 3 157 oQRab/QqXHVhkyXi9uu8hg==
```
#### 2. Edit /etc/named/dns1-dns2.key

```
key dns1-dns2 {
    algorithm hmac-md5;
    secret "oQRab/QqXHVhkyXi9uu8hg=="
};
```
- 3. Edit both named.conf of dns1 and dns2
	- Suppose dns1 = 140.113.235.107 dns2 = 140.113.235.103

```
include "dns1-dns2.key"
server 140.113.235.103 {
    keys {dns1-dns2;};
};
```

```
include "dns1-dns2.key"
server 140.113.235.107 {
    keys {dns1-dns2;};
};
```
**% cat Kcs.+157+35993.private**

**Key: oQRab/QqXHVhkyXi9uu8hg==**

**Private-key-format: v1.2 Algorithm: 157 (HMAC\_MD5)**

#### 57

### Security – With DNSSEC (1)

- DNSSEC (Domain Name System SECurity Extensions)
	- Using public-key cryptography (asymmetric)
	- Follow the delegation of authority model
	- Provide data authenticity and integrity
		- Signing the RRsets with private key
		- Public DNSKEYs are published, used to verify RRSIGs
		- Children sign their zones with private key
			- The private key is authenticated by parent's signing hash (DS) of the child zone's key

RRset: Resource Record Set RRSIG: Resource Record Signature DS: Delegation of Signing

## Security – With DNSSEC (2)

- Types of Resource Record for DNSSEC
	- RRSIG (Resource Record Signature)
		- Crypto signatures for A, AAAA, NS, etc.
		- Tracks the type and number at each node.
	- NSEC (Next Secure)/NSEC3
		- Confirms the NXDOMAIN response
	- DNSKEY
		- Public keys for the entire zone
		- Private side is used generate RRSIGs
	- DS (Delegation Signer) Record
		- Handed up to parent zone to authenticate the NS record

## Security – With DNSSEC (3)

- **KSK** (Key Signing Key)
	- The private key is used to generate a digital signature for the ZSK
	- $\circ$  The public key is stored in the DNS to be used to authenticate the ZSK
- ZSK (Zone Signing Key)
	- The private key is used to generate a digital signature (RRSIG) for each RRset in a zone
	- The public key is stored in the DNS to authenticate an RRSIG

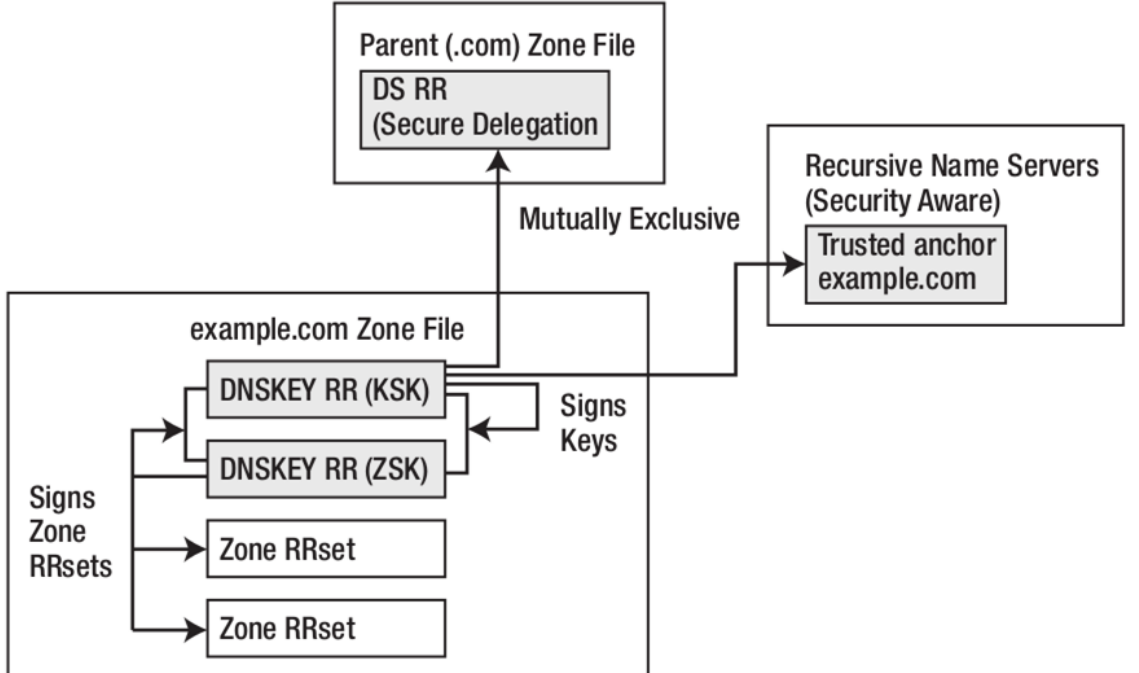

# BIND Debugging and Logging

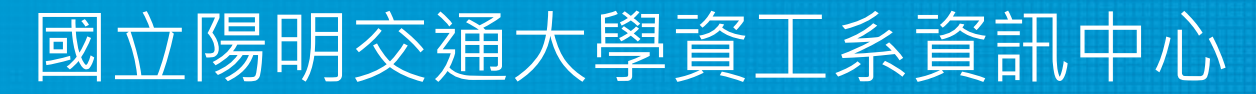

Information Technology Center of Department of Computer Science, NYCU

# Logging (1)

- Logging configuration
	- Using a *logging* statement<br>○ Define what are the channels
	-
	- Specify where each message category should go
- **Terms** 
	- Channel
		- A place where messages can go
		- Ex: syslog, file or /dev/null
	- Category
		- A class of messages that named can generate
		- Ex: answering queries or dynamic updates
	- Module
		- The name of the source module that generates the message
	- Facility
		- syslog facility name
	- Severity
		- Priority in syslog
- When a message is generated
	- It is assigned a "category", a "module", a "severity"
	- It is distributed to all channels associated with its category

# Logging (2)

- Channels
	- Either "file" or "syslog" in channel sub-statement
		- size:
			- ex: 2048, 100k, 20m, 15g, unlimited, default
		- facility:
			- Daemon and  $local0 \sim local7$  are reasonable choices
		- severity:
			- critical, error, warning, notice, info, debug (with an optional numeric level), dynamic
			- Dynamic is recognized and matches the server's current debug level

```
logging {
    channel_def;
    channel_def;
    …
    category category_name {
         channel_name;
         channel_name;
         …
    };
};
```

```
channel channel_name {
   file path [versions num|unlimited] [size siznum];
    syslog facility;
    severity severity;
   print-category yes|no;
   print-severity yes|no;
   print-time yes|no;
};
```
# Logging (3)

● Predefined channels

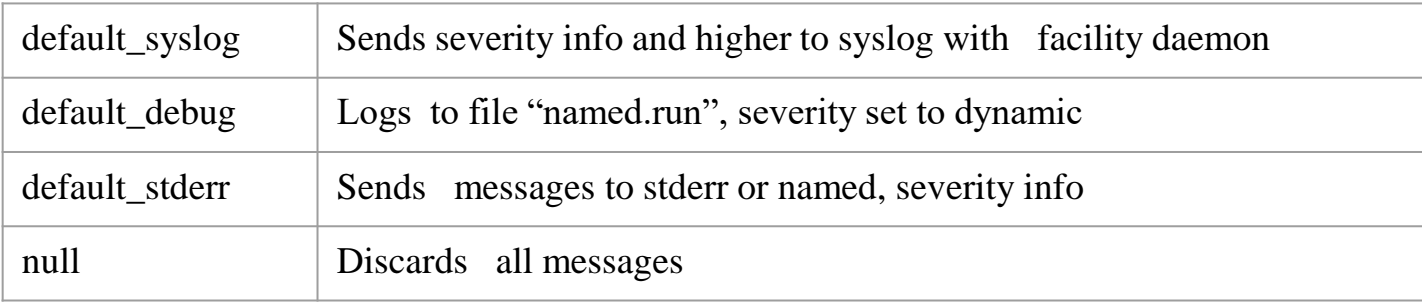

● Available categories

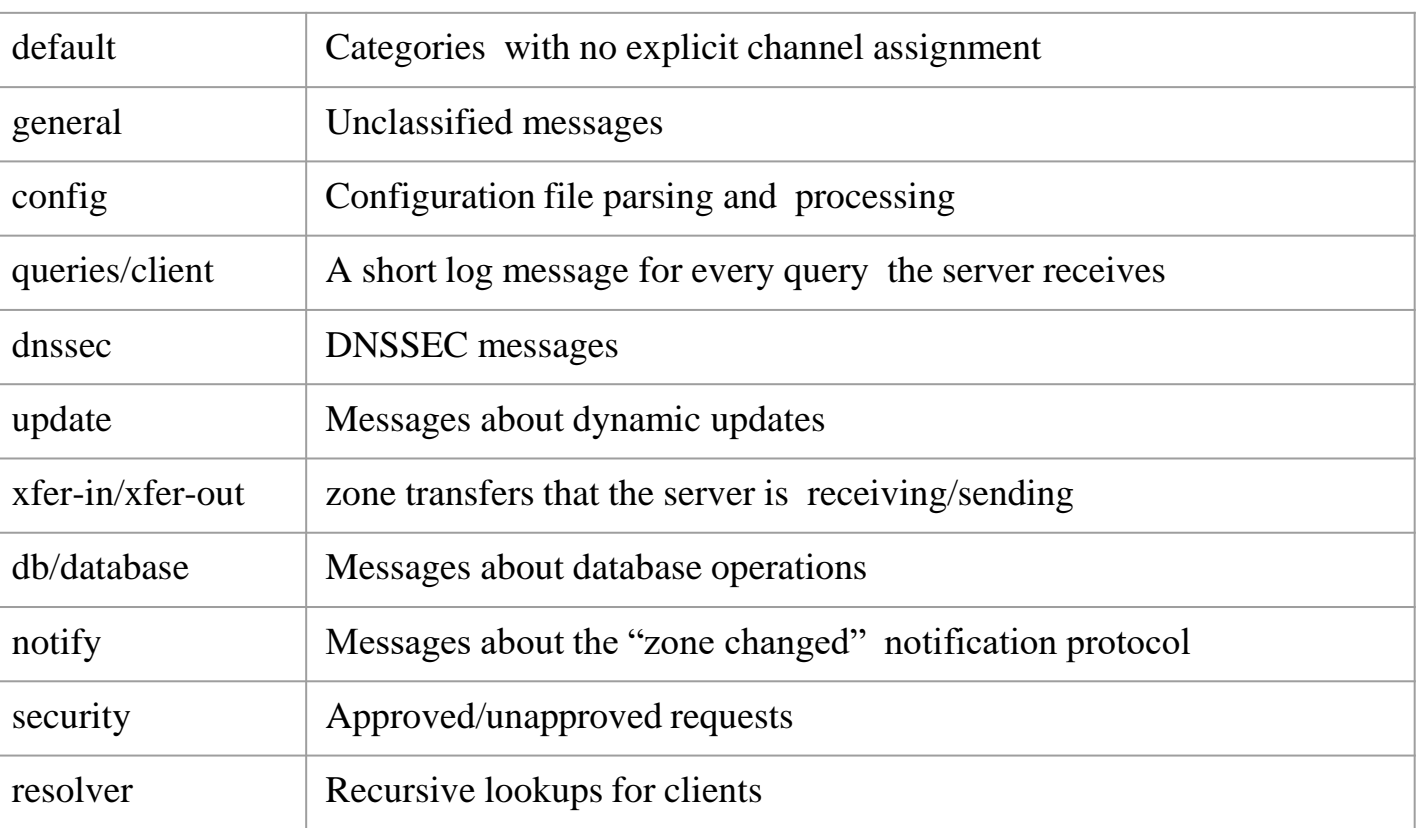

# Logging (4)

#### • Example of logging statement

```
logging {
   channel security-log {
       file "/var/named/security.log" versions 5 size 10m;
       severity info;
       print-severity yes;
       print-time yes;
   };
   channel query-log {
       file "/var/named/query.log" versions 20 size 50m;
       severity info;
       print-severity yes;
       print-time yes;
   };
   category default \{ default syslog; default debug; };
   category general { default_syslog; };
   category security { security-log; };
   category client { query-log; };
   category queries { query-log; };
   category dnssec { security-log; };
};
```
## Debug

- Named debug level
	- $\circ$  From 0 (debugging off)  $\sim$  11 (most verbose output)
	-
	-
	-
	-

○ % named -d2 (start named at level 2)

○ % rndc trace (increase debugging level by 1)

- % rndc trace 3 (change debugging level to 3)
- % rndc notrace (turn off debugging)
- Debug with "logging" statement
	- Define a channel that include a severity with "debug" keyword
		- **Ex:** severity debug 3
		- All debugging messages up to level 3 will be sent to that particular channel

# Tools

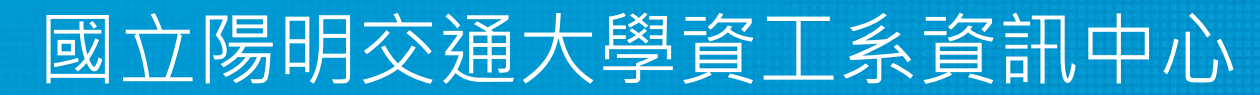

Information Technology Center of Department of Computer Science, NYCU

### Tools – nslookup

- Interactive and Non-interactive
	- Non-Interactive
		- \$ nslookup cs.nctu.edu.tw.
		- \$ nslookup -type=mx cs.nctu.edu.tw.
		- \$ nslookup -type=ns cs.nctu.edu.tw. 140.113.1.1
	- Interactive
		- \$ nslookup
		- $\blacksquare$  > set all
		- $\blacksquare$  > set type=any
		- $>$  server host
		- $>$  lserver host
		- $\blacksquare$  > set debug
		- $>$  set d2

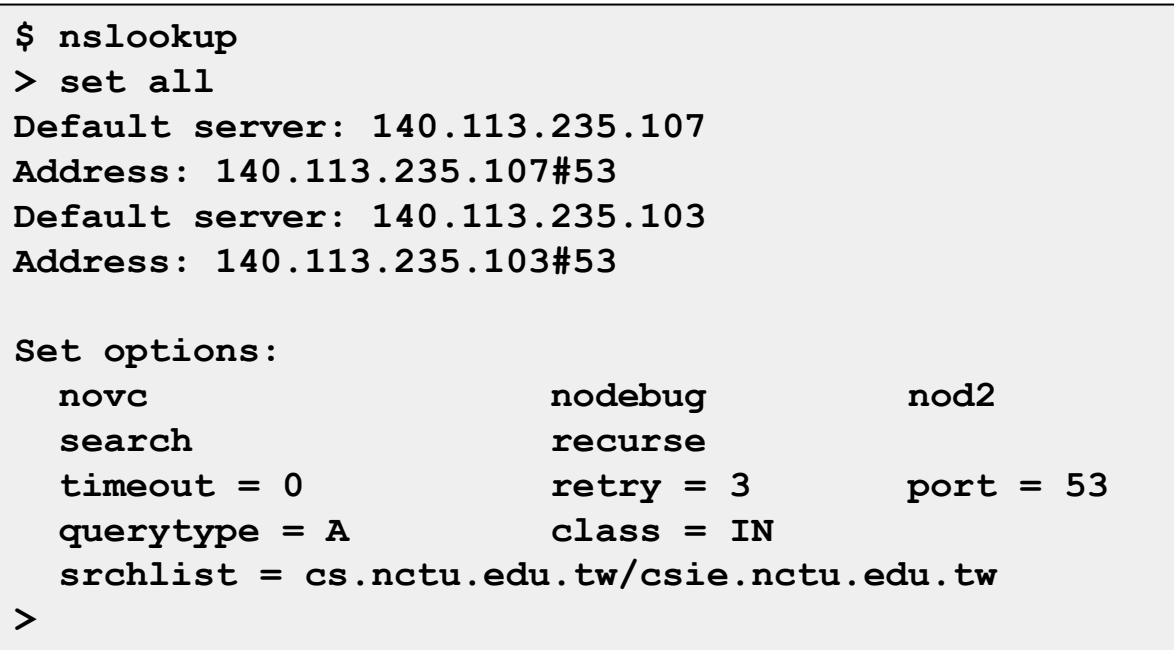

### Tools – host

- host command
	- \$ host cs.nctu.edu.tw.
	- \$ host -t mx cs.nctu.edu.tw.
	- \$ host 140.113.1.1
	- $\circ$  \$ host -v 140.113.1.1

# Tools – dig

- Usage
	- \$ dig cs.nctu.edu.tw
	- \$ dig cs.nctu.edu.tw mx
	- \$ dig @ns.nctu.edu.tw cs.nctu.edu.tw mx
	- $\circ$  \$ dig -x 140.113.209.3
		- Reverse query
- Find out the root servers
	- \$ dig @a.root-servers.net . ns
- drill

## Tools – drill

- Usage
	- \$ drill cs.nctu.edu.tw
	- \$ drill cs.nctu.edu.tw mx
	- \$ drill @ns.nctu.edu.tw cs.nctu.edu.tw mx
	- \$ drill -x 140.113.209.3
- DNSSEC  $(-D)$  & Trace  $(-T)$ 
	- \$ drill –DT www.cs.nctu.edu.tw

### References

- BIND 9 Administrator Reference Manual
	- <https://downloads.isc.org/isc/bind9/9.18.25/doc/arm/html/>
- ISC Concludes BIND 10 Development with Release 1.2
	- [https://www.isc.org/blogs/isc-concludes-bind-10-development-with](https://www.isc.org/blogs/isc-concludes-bind-10-development-with-release-1-2-project-renamed-bundy/)release-1-2-project-renamed-bundy/
- A Short History of Chaosnet
	- https://twobithistory.org/2018/09/30/chaosnet.html
	- <https://linux.cn/article-10674-1.html>
- 用 dig 查瑞士的 top domain 剛好會遇到的 "feature"
	- <https://blog.gslin.org/archives/tag/chaosnet/>
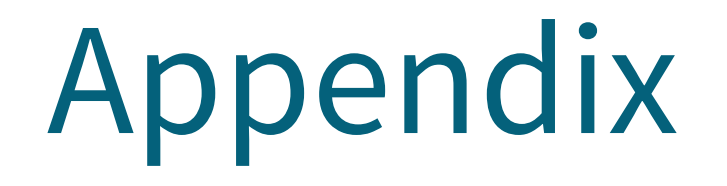

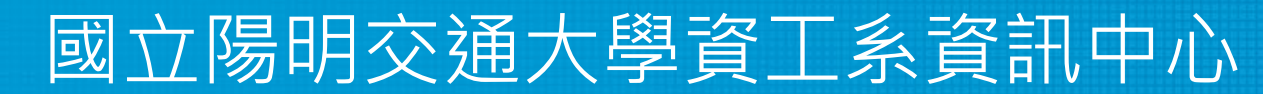

Information Technology Center of Department of Computer Science, NYCU

## Security – Configuring DNSSEC (1)

- Creating DNS Keys for a Zone
	- Generate KSK (Key signing key)

**\$ dnssec-keygen -a RSASHA256 -b 2048 -f KSK -n ZONE example.com Kexample.com.+008+34957**

○ Generate ZSK (Zone signing key)

**\$ dnssec-keygen -a RSASHA256 -b 2048 -n ZONE example.com Kexample.com.+008+27228**

- $\circ$  -P : publish
- -A : activate
- -I : inactive
- -D : delete
- YYYYMMDDHHMMSS (GMT timezone)

### Security – Configuring DNSSEC (2)

#### • Publishing DNS Keys (public keys) in a Zone

\$TTL 86400 : 1 day \$ORIGIN example.com. IN SOA ns1.example.com. hostmaster.example.com. ( @ 2010121500 ; serial 43200 : refresh (12 hours) ; retry (10 minutes) 600 ; expire (1 week) 604800 10800  $: nx(3 hours)$ IN NS ns1.example.com. IN NS ns2.example.com. IN MX 10 mail.example.com. IN MX 10 mail1.example.com. ldap. tcp IN SRV 5 2 235 www IN A 192.168.2.6  $ns1$ IN A 192.168.23.23 ns2 IN A 10.1.2.1 WWW IN A 172.16.2.1 IN A 192.168.2.3  $mail$  $mail1$ IN A 192.168.2.4 \$ORIGIN sub.example.com. IN NS ns3.sub.example.com. @ IN NS ns4.sub.example.com. IN A 10.2.3.4 ; glue RR  $ns3$ IN A 10.2.3.5; glue RR ns4 \$INCLUDE keys/Kexample.com.+008+34957.key; KSK \$INCLUDE keys/Kexample.com.+008+27228.key ; ZSK

## Security – Configuring DNSSEC (3)

### • Signing a Zone

# dnssec-signzone -o example.com -t -k Kexample.com.+008+34957 master.example.com Kexample.com.+008+27228 Verifying the zone using the following alogoriths: RSASHA256 Algorithm: RSASHA256 KSKs: 1 active, 0 stand-by, 0 revoked ZSKs: 1 active, 0 stand-by, 0 revoked master.example.com.signed Signatures generated: 21 Signatures retained: 0 Signatures dropped: 0 Signatures successfully verified: 0 Signatures unsuccessfully verified: 0 Runtime in seconds:  $0.227$ Signatures per second: 92.327n

 $\circ$  When signing the zone with only ZSK, just omit the -k parameter

## Security – Configuring DNSSEC (4)

#### • Signing a Zone (Cont.)

#### ○ example.com.signed

; File written on Sat Dec 18 21:31:01 2010 ; dnssec signzone version 9.7.2-P2 example.com. 86400 IN SOA ns1.example.com. hostmaster.example.com. ( 2010121500 ; serial ; refresh (12 hours) 43200 600 000 ; retry (10 minutes) ; expire (1 week) 604800 10800 ; minimum (3 hours) 86400 RRSIG SOA 8 2 86400 20110118013101 ( 20101219013101 27228 example.com. Mnm5RaKEFAW4V5dRhP70xLtGAFMb/Zsej2vH mK507zHL+U2Hbx+arMMoA/a0xtp6Jxp0FWM3 67VHclTjjGX9xf++6qvA65JHRNvKoZgXGtXI VGG6ve8A8J9LRePtCKwo3WfhtLEMFsd1KI6o JTViPzs3UDEqgAvy8rgtvwr80a8=) 86400 ns1.example.com. NS ns2.example.com. 86400 NS L RRSIG NS 8 2 86400 20110118013101 ( 86400 20101219013101 27228 example.com. ubbRJV+DiNmgOITtncLOCjIw4cfB4gnC+DX8 S78T5Fxh5SbLBPTBKmlKvKxcx6k= )

# Security – Configuring DNSSEC (5)

- Updating the Zone file
	- Edit the zone file

```
zone "example.com" {
        type master;
        file "example.com.signed";
        masters {ip addr; ip addr;};
        allow-query {address_match_list}; 
        allow-transfer { address_match_list}; 
        allow-update {address_match_list};
};
```
- Load the new zone file
	- rndc reload

# Security – Configuring DNSSEC (6)

- **Create Chain of Trust** 
	- Extract DNSKEY RR and use dnssec-dsfromkey
	- Add -g parameter when signing zone using dnssec-signzone

**\$ dnssec-signzone -g …**

- A file named ds-set.example.com was also created, which contains DS record
- DS records have to be entered in your parent domain

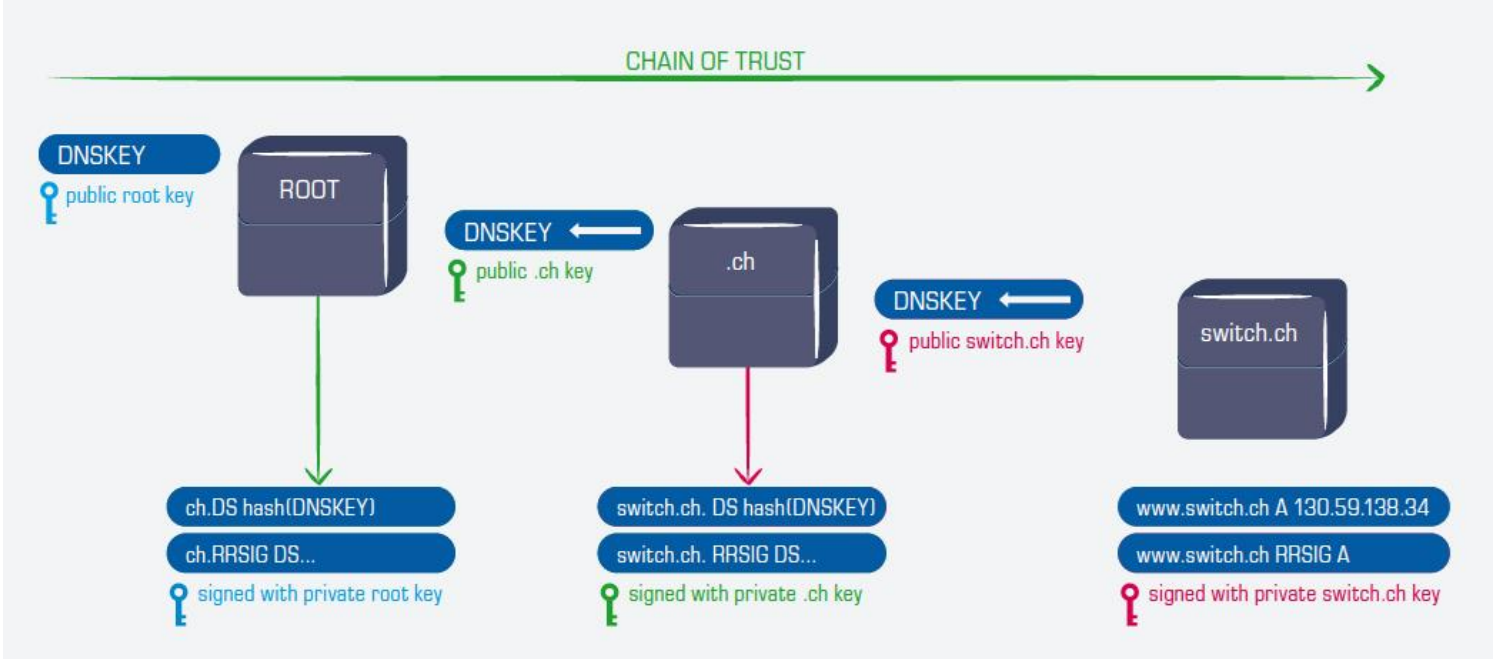

## Security –DNSSEC maintenance

- Modify zone
	- $\circ$  nsupdate(1)
		- bind-tools
	- By hand
		- Freeze zone
			- rndc freeze
		- Edit zone file
		- Sign zone file
			- dnssec-signzone
		- Reload zone file
			- rndc reload
		- Unfreeze zone
			- rndc thaw